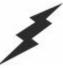

# macromedia COLDFUSION 5

The Fastest Way to Build and Deploy Powerful Web Applications

# Database 1: Using Databases & SQL Basics

#### Charlie Arehart

Founder/CTO Systemanage carehart@systemanage.com

SysteManage: our practice makes you perfect SM

www.systemanage.com

## Part 1 of 3

- > This seminar is part 1 of 3 being presented today
  - First two are in conference "beginner" track
    - Database 1: Using Databases & SQL Basics
    - Database 2: Slicing and Dicing Data in CF and SQL
  - Part 3 is in "Advanced" track
    - Database 3: Improving Database Processing
- > CF experience is presumed
  - But aspects of CF used are easy enough to pick up
- > Many topics are not really CF-specific
  - May apply just as well to J2EE, ASP, PHP developers

our practice makes you perfect SM

# Today's Agenda

## Database 1: Using Databases & SQL Basics

- Connecting to Databases in ColdFusion
  - · Database Basics and Selecting Data
  - Database Management Systems and Creating Datasources
  - Creating SQL Queries and Processing Resultsets
  - · Displaying Query Results
- More SQL Basics
  - · Filtering and Sorting Data
  - Building SQL Dynamically
  - Performing Database Updates
- Where to Learn More
- Q&A

our practice makes you perfect SM

www.systemanage.com

## **Next Two Seminars**

## > Database 2: Slicing and Dicing Data in CF and SQL

- Working with Data in SQL Versus ColdFusion
- Handling Distinct Column Values
- Manipulating Data with SQL
- Summarizing Data with SQL (Counts, Averages, etc.)
- Grouping Data with SQL
- Handling Nulls and Long Text
- Cross-Referencing Tables (Joins)

### Database 3: Improving Database Processing

- DB Performance & Scalability
  - · Query Caching, BlockFactor, Indexes
- DB Reliability
  - Constraints, Transactions, Bind Parameters, Triggers
- DB Extensibility and Maintainability
  - · Stored Procedures

our practice makes you perfect SM

## Logistics

- Database 2: Slicing and Dicing Data in CF and SQL
  - At 10:30, in MidTown
- Database 3: Improving Database Processing
  - At 2:45, in Green
- > Seminars include more than just topics in brochure
  - Indeed, had to move "joins" to Database 2 session
  - Actually, DB-2 will be really useful for even experienced developers
    - Covering many topics of SQL and CF to solve common problems often done in laborious and ineffective ways

our practice makes you perfect SM

www.systemanage.com

# **Connecting to Databases in CF**

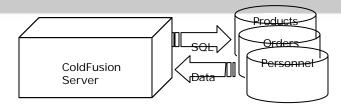

- > Databases are the heart of most business applications
  - Either you have one, or will create one
    - Creating databases is beyond scope of class
- > SQL: standard language for database access
  - Structured Query Language (for both queries and updates) has existed for decades, now widely used
  - CF relies on using SQL for DB connection
    - Makes it very easy to create, process SQL
  - Seminars will focus on SQL and DB features of ColdFusion

our practice makes you perfect SM

## **Database Basics**

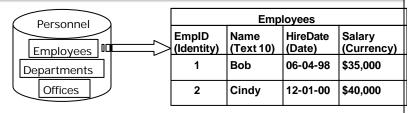

# Database: collection of data stored in some organized fashion

- Composed of tables, structured containers holding data about a specific subject
- Tables organized into columns containing particular kind of information, with an associated datatype
- Datatype defines type of data column can hold
  - Examples of datatypes: text, date, currency
- Data is stored in rows

our practice makes you perfect SM

www.systemanage.com

# **Primary Keys**

| Employees  |           |          |             |  |
|------------|-----------|----------|-------------|--|
| EmpID      | Name      | HireDate | Salary      |  |
| (identity) | (Text 10) | (Date)   | (Guitelicy) |  |
| 1 /        | Bob       | 06-04-98 | \$35,000    |  |
| 2          | Cindy     | 12-01-00 | \$40,000    |  |

### Every row should have some column(s) to uniquely identify it, called the primary key

- Not required, but needed to be sure to find given record
- Can be composed of one or multiple columns

#### Primary Key characteristics:

- No two rows can have the same primary key value
- Every row must have a primary key value (no nulls)
- The column containing primary key value cannot be updated
- Primary key values can never be reused

our practice makes you perfect<sup>S</sup>

# **Selecting Data**

## > SQL's SELECT statement is most frequently used

- Retrieves data from one or more tables
- At minimum, takes two clauses:
  - The data to be retrieved
  - The location to retrieve it from
- May also specify:
  - Filtering conditions (to restrict data being retrieved)
  - Sort order (to specify how returned data is sorted)

our practice makes you perfect SM

www.systemanage.com

# **Specifying Data to Retrieve**

SELECT Name, HireDate, Salary FROM Employees

#### Specify data to be retrieved by listing table column names as first clause of SELECT

- Must specify at least one column; no standard maximum allowed
- Can specify as many as DBMS will allow
- Can also retrieve all columns in table with SELECT \*
  - · Generally, should retrieve just the columns you need
- Some databases require table names to be fully qualified
  - With a prefix indicating the table owner and/or database

our practice makes you perfect SM

# **Renaming Columns**

- Can rename a column while selecting, using the AS keyword following column to be renamed:
  - SELECT Name as Empname
- Typically used to give names to results created with features such as aggregate functions
  - Covered in Database 2 seminar
- Also useful when column in database table has name that would be illegal in ColdFusion
  - Will learn later how CF treats column names as variables
  - CF variable names cannot contain spaces, special chars
  - Some databases allow them, so AS keyword can help:
    - SELECT [First Name] as Fname

our practice makes you perfect SM

www.systemanage.com

# **Creating Calculated Fields**

SELECT OfficeName, Country & '-' & State AS CountryState FROM Offices

- Can concatenate two or more columns together using the & operator
  - Joins the two columns together with no space between
  - Can provide another string to be concatenated
- ➤ Can also perform mathematical calculations on numeric columns, supporting typical operations such as +-\*/ as in:

SELECT Name, Salary \* 1.10 as AdjSalry

➤ Will typically need to create alias to refer to calculated fields

our practice makes you perfect SM

# **Database Management Systems**

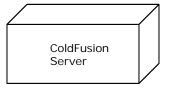

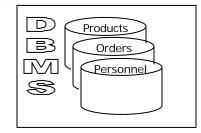

- > Database Management Systems organize databases into vendor-defined layout, physical file representation
  - May run as separate server from CF, or be a simple file
- Database Drivers provide means to communicate with DB
- ColdFusion hides these details from the programmer
  - "Datasource" definition describes physical characteristics

our practice makes you perfect<sup>SM</sup>

## **Datasources: Logical Names**

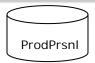

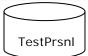

**DBMS**: SQL Server

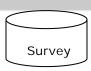

**DBMS**: SQL Server **DB Name**: Personnel **Driver**: OLE-DB

**DB Name**: Personnel Servername: prodserver Servername: testserver Filename: surveys.mdb **Driver**: OLE-DB

**DB Name**: Surveys

**DBMS**: MS Access

Driver: ODBC

## Datasource: logical name for physical DB

- Describes DBMS, name, physical location, database driver details for connecting to DB
  - Can choose any name, unique to CF Server
- CF programmer needs only datasource name (DSN)
  - May need to create DBMS-specific or driver-specific SQL
  - · We'll focus on very standard SQL in this series

our practice makes you perfect SM

## **Creating Datasources**

- Typically defined in ColdFusion Administrator
  - Usually performed by person with admin role
  - Can also be defined in Control Panel>OBDC on Windows platforms
    - CF Administrator can edit, delete these
  - Databases requiring "native drivers" may require installation of other client libraries in support
- Various datasource and driver characteristics can be set, to affect performance and features
  - Default username and password can be specified
  - SQL operations can be restricted
- > See CF manuals (online and print) for details
  - "Installing and Configuring ColdFusion Server"

our practice makes you perfect SM

www.systemanage.com

# **Creating SQL Queries**

- CFQUERY tag in ColdFusion used to prepare and submit SQL to DBMS for processing
  - Attributes can override settings in datasource definition
  - Can pass any SQL that's acceptable to driver/DBMS
  - DATASOURCE attribute indicates the DSN to use
- When CFQUERY executes a SELECT statement, it returns a result set that can be processed with CFML
  - NAME attribute provides a name for that resultset

our practice makes you perfect SM

## **Query Result Sets**

- Resultset can be visualized as a table of rows and columns
  - Stored in ColdFusion memory, after retrieval from DBMS
- > Converted to a ColdFusion query object
  - Neither an array nor a structure, though it exhibits characteristics of both and might be thought of as an array of structures
  - Referred to by the NAME given it in the CFQUERY
  - Column names become available as variables, within a scope indicated by that NAME, as in:
    - #GetEmployees.HireDate#

our practice makes you perfect SM

www.systemanage.com

# **Query ResultSet Variables**

- Query resultsets also create an associated set of variables describing the query:
  - RecordCount: number of records found
  - ColumnList: comma-delimited list of column names
  - ExecutionTime: how long the query took to execute and return its results to ColdFusion, in milliseconds
- > And one variable describing each row:
  - CurrentRow: number indicating the relative location of the current record within the resultset
    - This is **not** related to any internal DBMS recordid

our practice makes you perfect SM

## **Displaying Query Results**

- CFOUTPUT> tag used in ColdFusion to display variables and other expressions
  - Can be used to display query results
    - Either the first record, a particular record, or all records
- > To show the first record, use simple CFOUTPUT:
  - <CFOUTPUT>
    #GetEmployees.HireDate#
    </CFOUTPUT>
- > To show a particular record, use array notation:
  - <CFOUTPUT>
     #GetEmployees.HireDate[10]#
     </CFOUTPUT>
  - Refers to the 10<sup>th</sup> record in the resultset (again, not internal recordid, just the 10<sup>th</sup> record relative to beginning of resultset)

our practice makes you perfect SM

www.systemanage.com

# **Looping Through All Records**

<CFOUTPUT QUERY="GetEmployees">
 #Name# - #HireDate#

- > To show all records, can use QUERY attribute:
  - Automatically loops over all records in resultset, with each iteration looking at next record
    - Note that we don't need to use queryname prefix on columns: queryname is set as default scope
    - It's still a good practice to specify it to avoid doubt
  - Be aware of need to use HTML to control appearance (perhaps <br/>br> tag to cause newline)

our practice makes you perfect SM

# **HTML Table Formatting**

## > Can also format output within HTML table

- Need to be careful about what is and isn't to be placed within CFOUTPUT tags
  - TABLE tags should be outside of loop
  - TR tags should be just inside beginning/end of loop
  - TD tags typically surround each column being shown

our practice makes you perfect<sup>SM</sup>

www.systemanage.com

# **Alternating Table Row Colors**

```
<TABLE>
<CFOUTPUT QUERY="GetEmployees">

<TR <CFIF currentrow mod 2>BGCOLOR="silver"</CFIF>>

<TD>#Name#</TD><TD>#HireDate#</TD></TR>
</CFOUTPUT>

<TABLE>
```

## > Can even alternate colors for every other table row

- Note that the IF test is within the <TR> tag
- Providing a BGCOLOR="silver" attribute whenever the currentrow is odd
  - "currentrow mod 2" means divide currentrow by 2 and look at the remainder.
  - If it's not 0, then currentrow is odd

our practice makes you perfect SM

## More SQL Basics

- Examples thus far have been very simple
  - Selecting one or more columns for all rows in table, with results returned in no defined order
- Will conclude this seminar with a few more basic operations:
  - filter data to select only desired records
  - sort results into a particular order
  - build SQL dynamically, at run time
  - perform not just queries but also inserts, updates, and deletes

our practice makes you perfect SM

www.systemanage.com

# **Filtering Data**

- Can choose to select only desired records (filter the results) by way of a WHERE clause
- For instance, to find the employee with EmpID=1:

```
SELECT Name, HireDate, Salary FROM Employees WHERE EmpID=1
```

- Notice that you can filter on columns you don't SELECT
- If datatype of column being filtered is numeric:
  - the value is specified without quotes
- If datatype is some sort of character type:
  - the value is specified with quotes, as in:
  - Notice that is some DBMS's, double quotes may be allowed
  - Whether dates should be quotes, and how they should be formatted, also varies by DBMS/driver
- Can certainly filter on more than just equality matches...

our practice makes you perfect SM

# **Common Filter Operators**

## > Common filter operators include:

| WHERE Clause Operators |                          |  |
|------------------------|--------------------------|--|
| =                      | Equal                    |  |
| ⇔                      | Not equal                |  |
| <                      | Less than                |  |
| <=                     | Less than or equal       |  |
| >                      | Greater than             |  |
| >=                     | Greater than or equal    |  |
| IN                     | One of a set of          |  |
| LIKE                   | Matching a wildcard      |  |
| BETWEEN                | Between specified values |  |
| IS NULL                | Is a NULL value          |  |
| AND                    | Combine clauses          |  |
| OR                     | Or clauses               |  |
| NOT                    | Negate clauses           |  |

our practice makes you perfect<sup>SM</sup>

www.systemanage.com

# **Matching on Multiple Values**

> Can search for a match on multiple values using the IN clause:

```
SELECT Name, HireDate, Salary FROM Employees WHERE EmplD IN (1,3,4)
```

- Notice: values are separated with commas, enclosed within parentheses
- If the column were string, would enclose each value in quotes
- > This performs the equivalent of an "or" search
  - Finding records with EmpID 1 or 3 or 4

our practice makes you perfect SM

# **CF List Processing**

- Several ways to create/pass lists for the IN clause
- > CF regards comma-separated values as a "list"
  - Several list processing functions
  - Some variables may be available as lists, such as form variables for a checkbox form field
    - To put single-quotes around each value, use CF's ListQualify() function
  - List of values of a given column in a previously executed query can be passed to an in clause, using the CF function ValueList(query.column)
    - See QuotedValueList() for columns of character datatype

our practice makes you perfect SM

www.systemanage.com

# **Wilcard Matching**

Can search for a match of wildcards using the LIKE clause:

```
SELECT Name, HireDate, Salary FROM Employees WHERE Name LIKE `B%'
```

- Notice the use of %, matching 0 or more characters
  - Finds all records having a value in their NAME column beginning with a B (Bob, Barbara, etc.)
- > Other wildcard operators are available

| Wildcard Operators |                                  |  |
|--------------------|----------------------------------|--|
| %                  | Match zero or more characters    |  |
|                    | Match a single character         |  |
| []                 | Match one of a set of characters |  |

our practice makes you perfect SM

## **More Wildcard Matching**

- Wilcards can be used anywhere in string, not just at the beginning
  - To find records with name containing "ar", like Charles, Arnold, Barbara, Karen, use:
    - WHERE Name LIKE '%ar%'
- Beware: wildcard matches are generally the slowest form of filtering
  - Use them with care
  - Particularly when pattern starts with wildcard
- Note, too, that the wildcard characters listed are ODBC wildcards, to be used when specifying SQL in CF
  - Curious: If % is used within Access query builder, will not match! It expects \* instead. But if \* is used within CF query passed to Access, it will not match!

our practice makes you perfect<sup>SM</sup>

www.systemanage.com

# **Joining Multiple Filter Clauses**

- > Can filter on multiple columns using AND and OR
- > For instance, to find all Employees named Bob with a Salary above \$20,000, use:

```
SELECT Name, HireDate, Salary
FROM Employees
WHERE Name = 'Bob' AND Salary > 20000
```

> To avoid ambiguity when using multiple filters, consider using parentheses to group criteria, as in:

WHERE Name = 'Bob' AND (Salary > 20000 OR HighestGrade > 12)

our practice makes you perfect SM

# **Negating Filter Clauses**

- > To negate a condition, use the *NOT* operator
- > Examples:

```
SELECT Name, HireDate, Salary
FROM Employees
WHERE NOT EmplD IN (3,5,7)
```

```
SELECT Name, HireDate, Salary
FROM Employees
WHERE TerminationDate IS NOT NULL
```

our practice makes you perfect SM

www.systemanage.com

# **Sorting Data**

➤ To retrieve data in some particular sorted order, use the ORDER BY clause

```
SELECT Name, HireDate, Salary
FROM Employees
ORDER BY Name
```

- Creates resultset with records ordered by value of Name column
  - Of course, in this trivial example, would sort by first names. To sort by last names, would typically need an available LastName column
- Can specify multiple, comma-separated columns
  - Data is sorted by the first column, then by the second if multiple rows have the same value for the first column
- Data is sorted in ascending order by default
  - Can force descending order with DESC clause

our practice makes you perfect SM

## **Building Dynamic Queries**

- Can build SQL dynamically at run time, using conditional statements and variables
  - Powerful feature of CF, easier than other tools
- ColdFusion processes the CF tags and variables before passing the resulting SQL to the database

our practice makes you perfect<sup>SM</sup>

www.systemanage.com

## **Performing Database Updates**

- > SQL, despite its name suggesting it's a "query language", supports INSERT, UPDATE, DELETE
- ColdFusion also supports special CFINSERT and CFUPDATE tags (but no CFDELETE)
  - Designed especially for causing all form data being passed to a template to be used for insert/update
  - While they are easier to use, they have several limitations and challenges
    - Can become cumbersome to use
    - Or may cause data loss or unexpected data transformation before insert/update
  - Many developers choose not to use the simpler tags and instead build the pure SQL clauses

our practice makes you perfect<sup>SM</sup>

## **INSERT Operations**

INSERT INTO EMPLOYEES (Name, HireDate, Salary)
VALUES ('Charles','09-05-2001',20000)

- ➤ The INSERT statement inserts one or more rows into a table, naming the table, columns & values
  - Recall the importance of quoting strings used for columns with character datatypes
  - Must include all columns that do not permit nulls
  - Data can be inserted into (as well as updated in or deleted from) only one table at a time
- ➤ There is an optional INSERT ... SELECT clause to insert multiple rows at once
  - Inserts into the table the results of the SELECT clause

our practice makes you perfect<sup>SM</sup>

www.systemanage.com

# **UPDATE Operations**

UPDATE EMPLOYEES
SET TerminationDate = '09-05-2001'

- > The UPDATE statement updates data in one or more rows:
  - naming the table to be updated, the rows to be affected, and the new values
  - Can update several columns, separating each column=value pair with a comma
- Beware: if no WHERE clause is used, change is made to ALL rows in the table.
  - Could be disastrous!
  - Could be intentional:

UPDATE PRODUCTS
SET PRICE = PRICE \* 1.10

- This would raise the price on all products by 10%

our practice makes you perfect SM

# **DELETE Operations**

DELETE FROM EMPLOYEES
WHERE Terminationdate IS NOT NULL

#### > The DELETE statement deletes one or more rows:

- naming the table to be processed and the rows to be affected
- Notice that you do NOT name columns. Can only delete entire row.
- ➤ Beware again: if no WHERE clause is used, ALL rows in the table are deleted!!
  - Would be disastrous if unexpected!

our practice makes you perfect SM

www.systemanage.com

# Some Other Tidbits for You to Investigate

- > SELECT DISTINCT clause
- > CFQUERY MAXROWS attribute
  - Limits number of rows returned
- CFOUTPUT's STARTROW and MAXROWS attributes
  - Can specify starting point, max rows to process
- > CFLOOP also can loop over a query resultset
- Version 5's new CFQUERY CONNECTSTRING attribute
- > Date processing in queries can be challenging
  - Look into CF date functions, as well as DBMSspecific features for date handling

our practice makes you perfect SM

## Where to Learn More

#### Version 5 CF manuals:

- Installing and Configuring ColdFusion Server
- Developing ColdFusion Applications
- CFML Reference

## > Books by Ben Forta:

- Teach Yourself SQL in 10 Minutes
- Certified ColdFusion Developer Study Guide
- ColdFusion Web Application Construction Kit
- Advanced ColdFusion Development

## Many other CF and SQL books available, including

Practical SQL Handbook (new edition available)

our practice makes you perfect SM

www.systemanage.com

## **Subjects of Next Two Seminars**

## > Database 2: Slicing and Dicing Data in CF and SQL

- Working with Data in SQL Versus ColdFusion
- Handling Distinct Column Values
- Manipulating Data with SQL
- Summarizing Data with SQL (Counts, Averages, etc.)
- Grouping Data with SQL
- Handling Nulls and Long Text
- Cross-Referencing Tables (Joins)

## Database 3: Improving Database Processing

- DB Performance & Scalability
  - Query Caching, BlockFactor, Indexes
- DB Reliability
  - Constraints, Transactions, Bind Parameters, Triggers
- DB Extensibility and Maintainability
  - Stored Procedures

our practice makes you perfect SM

## **Contact Information**

## Contact for follow-up issues

- Email: carehart@systemanage.com

- **Phone:** (301) 604-8399

- Web: www.systemanage.com

### Also available for

- Training (custom or pre-written)
  - CF, DB, Jrun/J2EE, Javascript, wireless, and more
- Consulting (very short-term engagements)
  - best practices, architecture, setup, troubleshooting, etc.
- Developer Group Mentoring, and more

our practice makes you perfect<sup>SM</sup>

www.systemanage.com

## Q&A

?

our practice makes you perfect SM